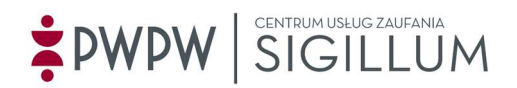

## Odnowienie certyfikatu w Sigillum

Na stronie https://sigillum.pl/ wybierz produkt "Odnowienie certyfikatu"

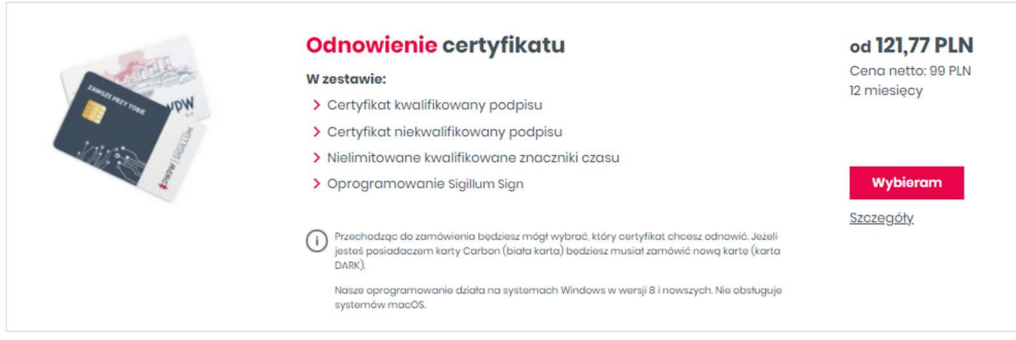

Naciskając przycisk Wybieram zostaniesz przeniesiony na ekran konfiguracji produktu.

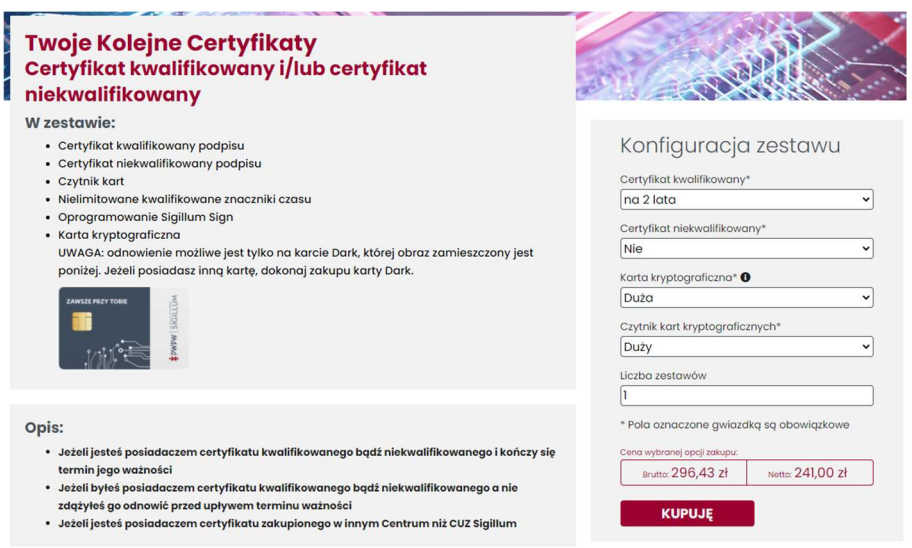

Tu możesz wybrać, czy chcesz odnowić tylko certyfikat kwalifikowany czy również niekwalifikowany.

## Ważne!

Jeżeli jesteś posiadaczem tzw. karty Carbon → Musisz zakupić nową kartę, czyli wybrać w opcji konfiguracji kartę dużą bądź małą.

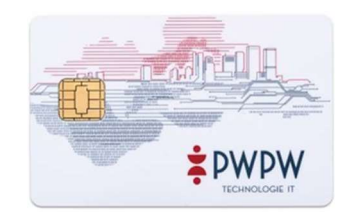

Naciskając przycisk Kupuję zobaczysz swój koszyk z wybranym produktem.

Następnie po naciśnięciu Dalej zostaniesz poproszony o zalogowanie się na swoje konto.

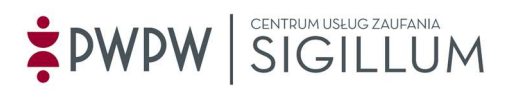

W kolejnych krokach będziesz poproszony o uzupełnienie danych w tym tych, które znajdą się w Twoim certyfikacie.

Na koniec musisz wybrać z listy Punkt Rejestracji, w którym zostanie potwierdzona Twoja tożsamość i wygenerowany będzie certyfikat.

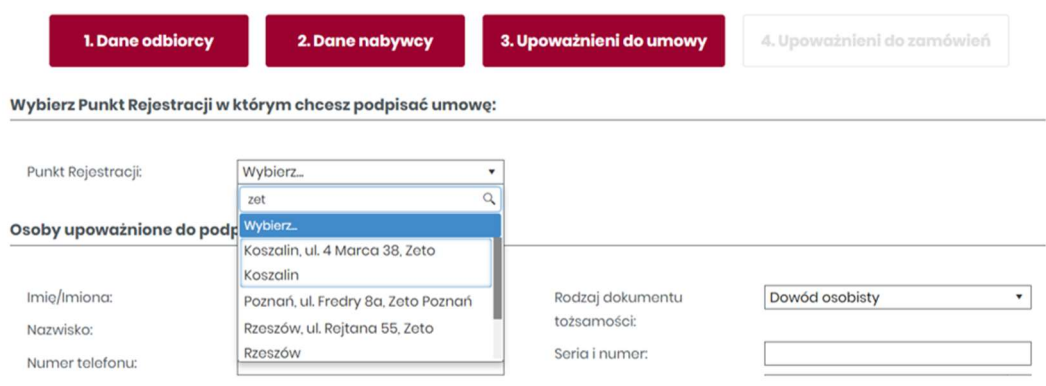

Szczegółowe informacje o procesie zamawiania i rejestracji produktów Sigillum znajdziesz w naszej instrukcji dostępnej na stronie https://sigillum.pl/Pliki